# Quick Reference Guide for Intermediate PyMOL Users

Supplemental information intended for users who are already comfortable using PyMOL for basic molecular visualization

# *Advanced User Interface Controls*

#### Sequence Viewer Actions

Left-click-and-drag to toggle selection membership. Shift-left-click to extend the existing selection. Ctrl-shift-left-click to extend the existing selection while also centering upon it.

Middle-click to center on the clicked entry. Ctrl-middle-click to zoom the clicked entry. Ctrl-shift-middle-click-and-drag to zoom a boxed region.

Right-click on selected sequence for the selection menu. Right-click on unselected sequence for the sequence menu.

Names List Panel Actions

Left-click to toggle individual entries one at a time. Left-click-and-drag to toggle multiple entries. Ctrl-left-click-and-drag to browse (automatically activate & deactivate) entries one by one.

Middle-click to activate and center.

Right-click-and-drag to move entries up /down.  $\boxed{c_{tr}$  +  $\boxed{s_{hift}}$ 

Use the "**group**" command to a create group, then: Left click on [+] to open group. Left-click on [-] to close group.

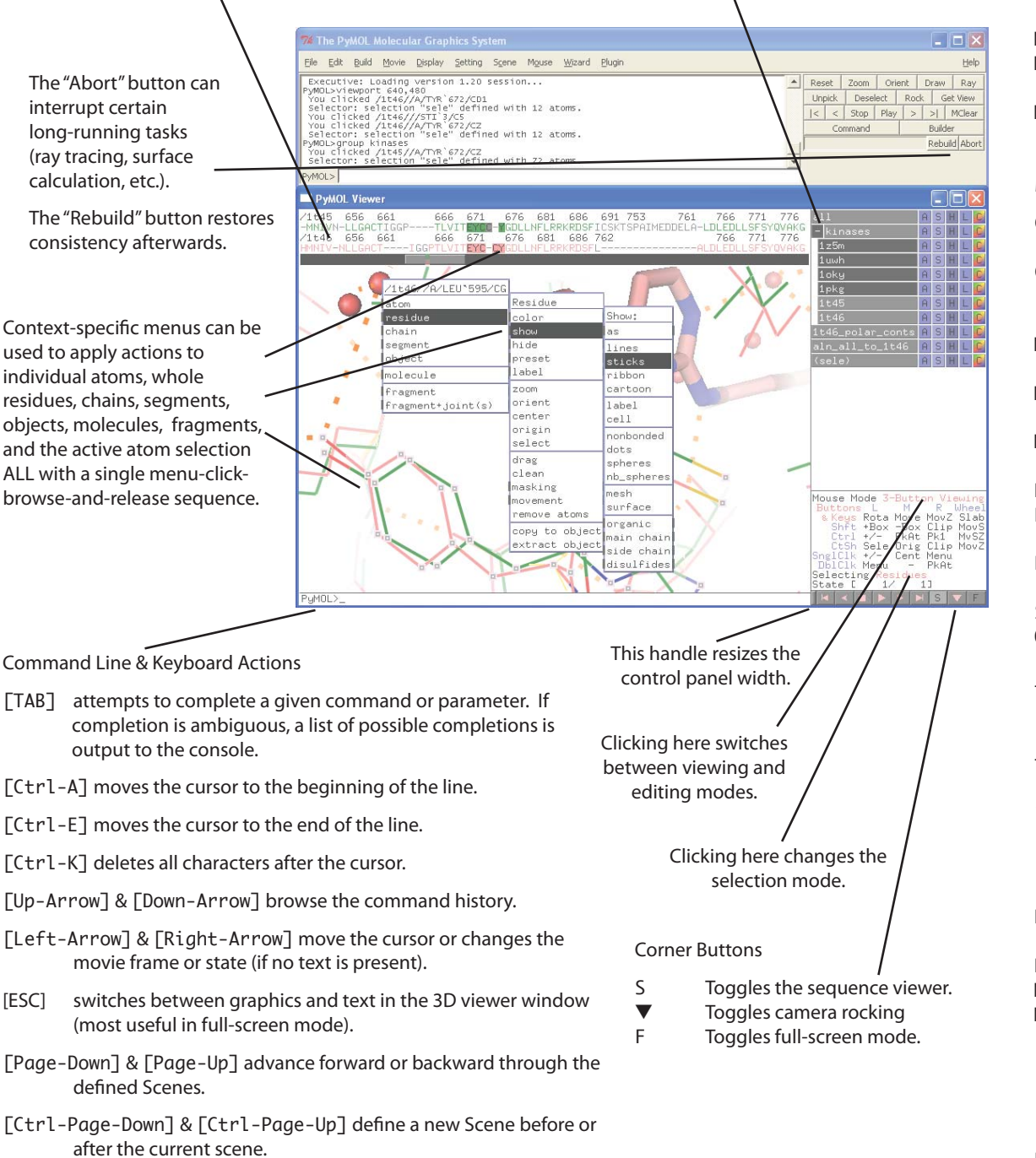

### Slab : Adjust the depth of the visible slab (between the

Mouse Wheel Codes

↕

Rota Move MovZ

Orig

Cent Menu

-Box Clip MovS<br>PkAt Pk1 MvSZ

PkAt

Clip MovZ

 $^{+{\rm Bo}\times}_{+/-}$ 

Sele

Menu

Slab

MOUSE GRID**Buttons** 

Ctrl

- clipping planes). MovS : Move the visible slab.
- MvSZ : Move view center relative to the slab.
- MovZ : Move the camera along the Z axis (zoom).

### Mouse Button Codes for Viewing

- Cent : Center the view on a given atom.
- Clip : Move clipping planes using vertical (front) or horizontal (back) motion.
	- Menu : Activate contextdependent menu.
- Move : Translate camera in the XY plane (of the screen).
- MovZ : Move the camera along the Z axis (zoom).
- Rota : Free camera rotation.
- Pk1 : Pick one atom within the molecular graph.
- PkAt : Pick atoms within the molecular graph.
- Sele : Set the active selection.
- Orig : Set the origin (atom) for
- camera rotation. +/- : Toggle atom member-
- ship within the active selection.
- +Box : Add atoms to the active selection using a box.
- -Box : Remove atoms from selection using a box.

#### Mouse Button Codes for Editing

- DrgM : Activates dragging for a discrete molecule.
- Rot\_ : Free rotation.
- Mov\_ : Move in XY plane.
- MvZ\_ : Move along Z axis.
	- $^{\prime\prime}$   $\phantom{1}$  above is A, D, F, or 0:
	- A for atom
	- D for dragged selection
		- F for fragment
		- O for object
- PkTB : Pick and (optionally) drag to change bond torsion.

### *Commands, Scripts, and Programs*

Commands are called by keyword and typically accept comma-separated arguments. PyMOL> **color red, chain A**

Commands can be aggregated into scripts (text files with a ".pml" file extension) # load and render.pml **fetch 1dn2, async=0** ;# get PDB online; wait until done **as cartoon show spheres, chain E+F util.cbc** ;# color by chain **orient** ;# splay out along principal axes **unset opaque\_background** ;# transparent fog, no background **png image.png, width=900, dpi=300, ray=1**

The core commands you really need to know for everyday scripting with PyMOL are:

**fetch** *pdb\_code, name* **load** *filename, name* **show / as / hide** *representation, selection* **color** *color, selection* **orient / zoom** *selection* **select** *name, selection* **label** *selection, string-expression* **distance / angle / dihedral** *name, selection1, ...* **enable / disable** *name* **ray / draw** *width, height* **png** *filename, dpi=number*

Often-used selection keywords and operators

**polymer / organic / inorganic / solvent name** *name-pattern*

**resi** *resi-pattern* **resn** *resn-list* **chain** *chain-list* **byres / bymol / bychain** *selection* **id / index / rank** *id-pattern selection* **within** *distance* **of** *selection selection* **extend** *bond-count*

Named selections save time by helping you refer back to specific atoms.

PyMOL> **select binding\_site, byres organic expand 5** PyMOL> **show surface, binding\_site** PyMOL> **color cyan, binding\_site and elem C**

Selection Macros are a concise way of identifying atoms based on matching identifier fields separated by slashes. They come in two forms...

 Fields in macros with a leading slash are matched left-to-right: /object/segi/chain/resn`resi/name`alt

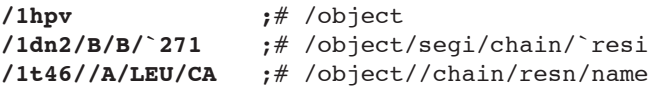

 Fields in macros without a leading slash are matched right-to-left: object/segi/chain/resn`resi/name`alt

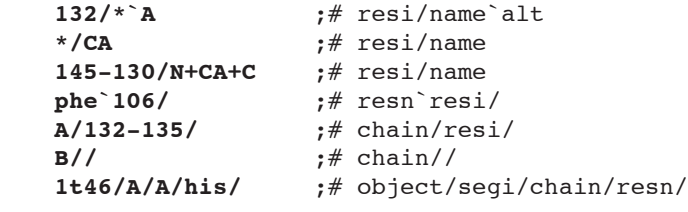

Often-used settings, configured via: **set** *setting\_name* **=** *setting\_value* and **unset** *setting\_name*

**opaque\_background = off** (transparent) vs. **= on** (opaque - default) **transparency = 0.5** (for surfaces; also set sphere\_transparency, cartoon.., stick..., etc.) **transparency** mode =  $1$  (multi-layer) vs. =  $2$  (uni-layer - default ) **ray\_transparency\_oblique = 1.5** (varies transparency based on surface normal) **surface\_mode = 1** (surface all atoms) vs. **= 0** (do not surface HETATMs - default) **surface\_quality = 1** (higher quality) vs. **= 0** (default) **surface\_color = white** (or other predefined color)

Commands scripts (.pml files) can include Python code three ways:

Nesting and set-wise operators: **(, ), and, or, not, in, like**

(#1) Implicitly, based on default Python fall-through handler: **load \$PYMOL\_PATH/test/dat/pept.pdb** ;# PyMOL **import os** ;# Python **print os.environ['PYMOL\_PATH']** ;# Python

(#2) explicitly on a single line with a leading forward slash ("/") (with optional "\" continuation lines ): **/a=4; b=5; print a+b \ print a-b**

```
or (#3) explicitly in the form of embedded Python blocks with standard block indentation.
# a simple XYZ file reader
python ;# start of Python block
for line in open("example.xyz").readlines():
      field = line.strip().split()
      if len(field)==4:
           xyz = map(float, <math>field[1:4]) cmd.pseudoatom("my_example",elem=field[0], pos=xyz)
python end is a set of Python block \mathbf{p} and \mathbf{p} and \mathbf{p} and \mathbf{p} and \mathbf{p} and \mathbf{p} and \mathbf{p} and \mathbf{p} and \mathbf{p} and \mathbf{p} and \mathbf{p} and \mathbf{p} and \mathbf{p} and \mathbf{p} and \show spheres, my_example
zoom
```
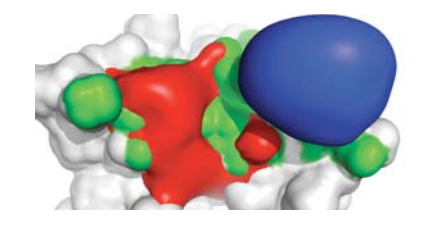

PyMOL can also run Python (.py) programs directly. The PyMOL API is accessed via:

**from pymol import cmd cmd.***method-name***(***arg1***,** *arg2***,** *...***)**

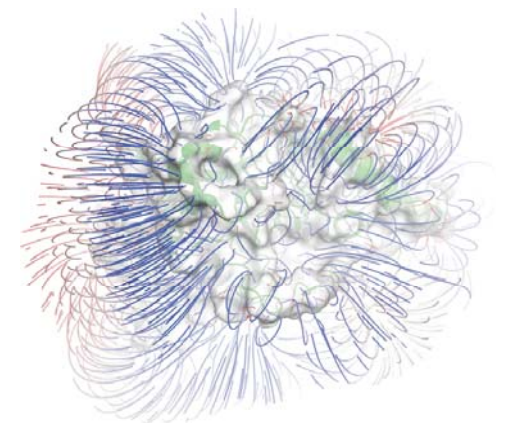

### *Movies and Animation*

Besides static files, PyMOL can read multi-model files (.pdb, .xyz), multi-ligand files (.sdf), and molecular dynamics trajectories (.trj, .trr, .xtc) PyMOL> **load multimodel.pdb** PyMOL> **load top.pdb, mov; load\_traj traj.xtc,mov,start=1,stop=101,interval=10**

Movie playback speed can be controlled with the movie\_fps setting (frames per second) -- the default is 30 frames per second (TV-quality). PyMOL> **set movie\_fps, 5**

Movies are constructed from molecular states (changing atoms & coordinates) combined with frames (changing camera, object matrices, and commands) PyMOL> **load \$PYMOL\_PATH/test/dat/ligs3d.sdf; mset 1 x5 1 -10 10 x5 10 -1**

 implies: FRAME: 1, 2, 3, 4, 5, 6, 7, 8, 9,10,11,12,13,14,15,16,17,18,19,20,21,22,23,24,25,26,27,28,29,30 (movies loop STATE: 1, 1, 1, 1, 1, 1, 2, 3, 4, 5, 6, 7, 8, 9,10,10,10,10,10,10,10, 9, 8, 7, 6, 5, 4, 3, 2, 1 by default) ,24,25,26,27,28,29,30 (movies ,

Each frame can have a camera "waypoint" stored with it, and can be interpolated for in-between frames with stored views PyMOL> **mview store,1; turn y,30; mview store,10; turn y,-30; mview store, 20 0**PyMOL> **mview interpolate** ;# do interpolation for missing frames PyMOL> **mview reinterpolate** ;# redo interpolation for entire movie

Objects can also be animated with mview using the "**object=**" optional argument (works best when matrix\_mode = 1) PyMOL> **delete all; mset 1 x60; set matrix\_mode=1; fragment lys; fragment tyr; zoom** PyMOL> **frame 1; mview store,object=lys; frame 30; translate [5,0,0],object=lys; mview store,object=lys r; lys; mview store,object=lys**PyMOL> **mview interpolate,object=lys** PyMOL> **frame 1; mview store,object=tyr; frame 45; rotate x, 90, object=tyr; mview store,object=tyr** PyMOL> **mview interpolate,object=tyr**

Movie commands can perform arbitrary actions on a per-frame basis (for a given frame, "**mdo**" resets existing commands , **"mappend"** doesn't).

PyMOL> **mdo 1: show\_as lines**  PyMOL> **mdo 30: show\_as sticks** 

Also see: "Movie" menu program options, and "File" menu "Save As" MPEG or individual PNG files.

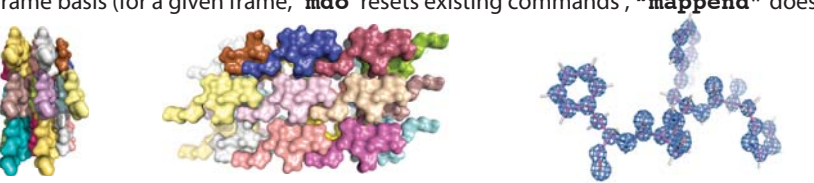

# *Symmetry Expansion & Electron Density Maps*

Can read CCP4 maps, ASCII X-PLOR maps, binary O/BRIX/DSN6 maps, CUBE and GRD files (file extensions: .ccp4, .xplor, .omap, .brix, .dsn6, .cube., & .grd). PyMOL> **load ref.pdb** PyMOL> **load 2fofc.ccp4** 

PyMOL> **isomesh full\_map, 2fofc, 1.0** ;# display density mesh for the entire map at 1.0 isosurface level PyMOL> isomesh brick\_region, 2fofc, 1.0, ref//C/26/, 3.0 <br>;# parallelepiped with 3.0 Å atom buffer PyMOL> **isomesh carve\_region, 2fofc, 1.0, ref//C/26/, carve=2.1** ;# only show density within 2.1 Å of atoms

Symmetry expansion is accomplished using "symexp" command, which relies upon CRYST records present in the input PDB file. PyMOL> **symexp** *prefix, object, selection, cutoff*# example: PyMOL> **symexp sym, ref, ref, 5**

## *Fitting and Alignment Operations*

Most protein structure alignments can be accomplished with the "align" command, which performs a sequence-based alignment followed by an iterative structure alignment. You specify atom selections contained within the mobile and target objects, and PyMOL will match them up.

**align** *mobile, target ;*# example: PyMOL> **align 1t46////CA, 1t45////CA** ;# performs C-alpha-only alignment

Other types of alignment tasks can be performed with the following set of commmands:

**super** *mobile, target ;*# structure-based alignment which refines just like "align"

**pair\_fit** *mobile, target ;*# atom-pair-based alignment, example: PyMOL> **pair\_fit obj1/2-7/CA, obj2/4-9/CA**

**fit** *mobile, target ;*# identifier-based alignment, where all atom identifiers match

**intra\_fit** *selection ;*# molecular-state-based alignment within a single molecular object

**matrix\_copy** *source\_name, target\_name* ;# copies matrix from one object to another

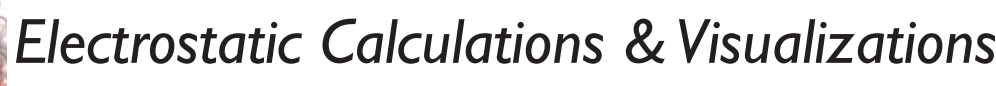

Can read binary PHI and DX maps (.phi, .dx). PyMOL 1.2+ builds ship with APBS bundled. The APBS plugin can help to calculate electrostatic potentials around protein atoms. Once you have loaded the potential map, the following commands become useful:

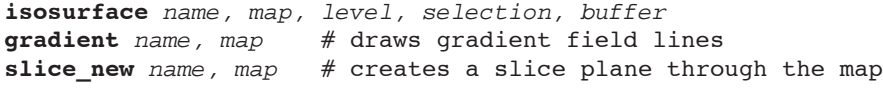

Coloring is achieved using "ramp" objects which can convert vertex coordinates into colors based on map values. **ramp\_new** *name, map, range, color* # example: PyMOL> **ramp\_new ramp1, map1, [-3,0,-3]** PyMOL> **set surface\_color, ramp1** PyMOL> **color ramp1, slice1**

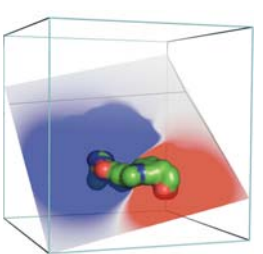

Copyrighted © Material - Licensed for Use by PyMOL Sponsors Only - Unauthorized Reproduction Prohibited.

## *Modeling: Edit, Build, Cleanup, and Sculpt!*

Point mutations are best made using the Mutagenesis wizard (see "Wizard" menu).

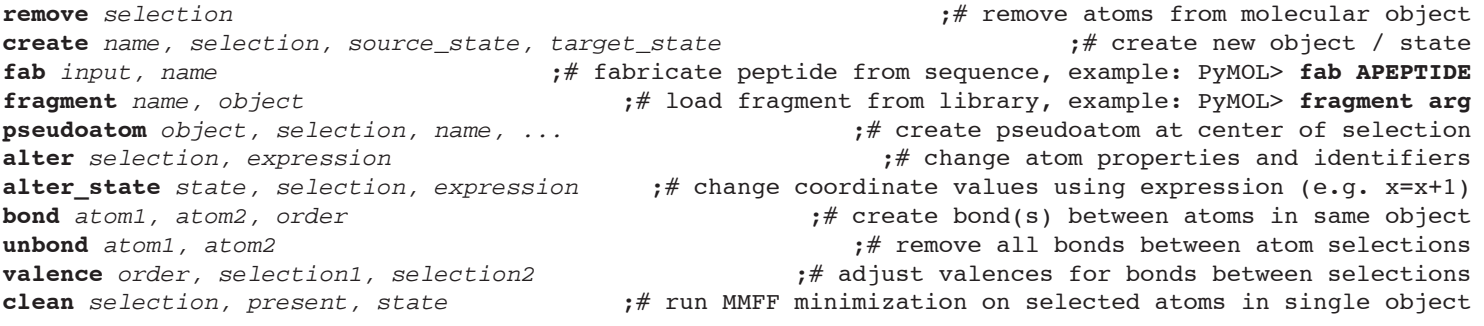

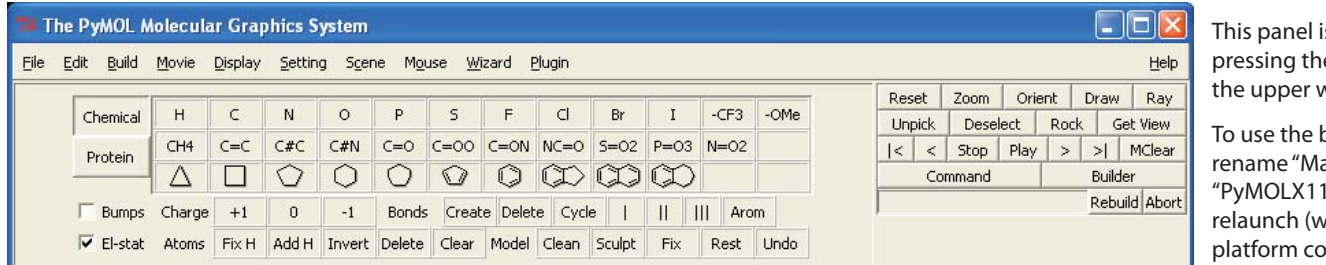

s accessed by e "Builder" button in vindow.

ouilder on Mac OS X, acPyMOL" to be I Hybrid", and then ill run in a crossmpatibility mode).

In addition to providing traditional editing functions, such as bond torsioning (see the PkTB mouse action), PyMOL has a graph-based molecular editing capability which, combined with sculpting, allow for dynamic manipulation of connected molecular fragments delimited by picked atom "joints" (chosen using the PkAt mouse action). Each fragment can be rotated and translated and otherwise transformed, with interactive "molecular sculpting" or a subsequent MMFF forcefield-based conformational cleanup.

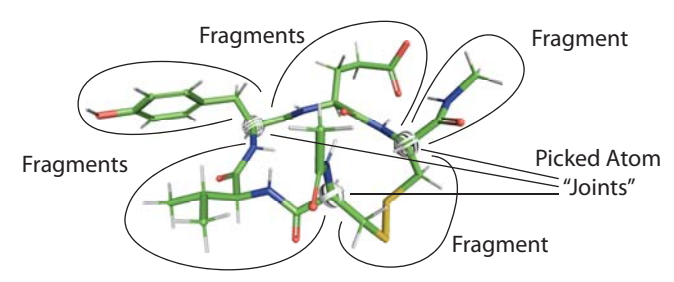

## *Scenes, Sessions, and Shows*

Scenes are like PowerPoint slides in that they each contain a distinct visualization intended to be part of a sequential presentation. To create a Scene, simply choose "Append" from the "Sene menu." Scenes can also include a text annotation displayed at the top of of the screen, as shown here:

### PyMOL> **scene new, store, This is my annotation text for a new scene.** PyMOL> **scene auto, update, This is my updated annotation text for an existing scene.**

Scenes are aggregated together into "Session" files (.pse) along with all of the required molecular content. Session files are completely self-contained and can be emailed or shared just like PowerPoint documents.

Show files are merely Session files with a (.psw) file extension that signals PyMOL to open the file in full-screen mode. You can convert a Session file to a Show file (and back) simply by changing the file extension. You can advance through a Show using [Space-Bar] or [Page-Up] / [Page-Down].

Show files can also be played inside of PowerPoint using the ActiveX Control (AxPyMOL), which is still under development. A FREE copy of the current (sometimes unstable) AxPyMOL build can be downloaded from http://axpymol.org

PyMOL> **set scene\_buttons ;**# displays scene buttons in a "sorter". Right-click-and-drag to reorder.

## *Creating Low Resolution Surfaces of Large Systems*

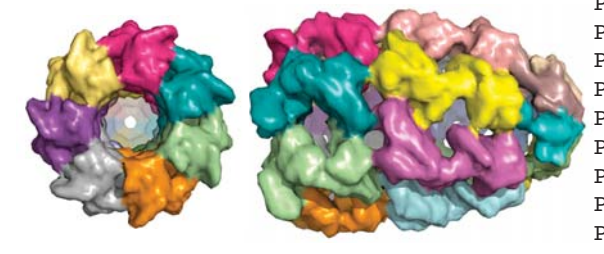

004 PyMOL)

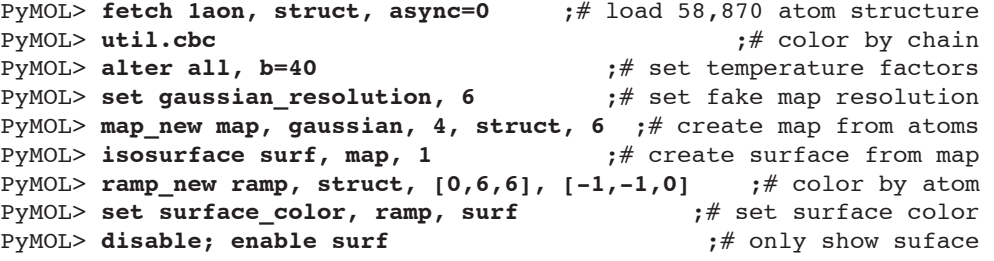

Please Also Consult the Online Resources: http://pymolwiki.org http://pymol.org/archive http://delsci.info

Copyright © 2009 DeLano Scientific LLC, 540 University Ave., Suite 325, Palo Alto, California, 94301-1928, U.S.A. All Rights Reserved. Licensed for Use by PyMOL Sponsors Only - Unauthorized Reproduction Prohibited - Contact sales@delsci.com for details (rev. 090513).